## Microsoft: Office 365 PowerPack Release Notes

Version 106

### **Overview**

Version 106 of the *Microsoft: Office 365* PowerPack includes an update to the "silo\_apps" content library.

#### • Minimum Required SL1 Version: 10.1.0

This document covers the following topics:

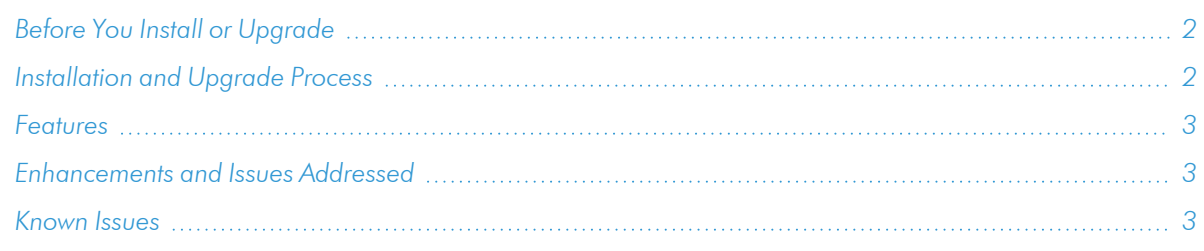

## <span id="page-1-0"></span>Before You Install or Upgrade

Ensure that you are running version 10.1.0 or later of SL1 before installing *Microsoft: Office 365* version 106.

NOTE: For details on upgrading SL1, see the appropriate [Release](https://docs.sciencelogic.com/release_notes_html/Content/sl1_platform.htm) Notes.

### <span id="page-1-1"></span>Installation and Upgrade Process

NOTE: You cannot upgrade to version 101 of the PowerPack from version 100. Instead, if you are currently using version 100, ScienceLogic recommends that you install version 101 of the PowerPack and then rediscover your Office 365 resources to prevent some odd behaviors due to the updates made in version 101. However, because version 100 does not collect performance data, no performance data will be lost.

TIP: By default, installing a new version of a PowerPack will overwrite all content in that PowerPack that has already been installed on the target system. You can use the *Enable Selective PowerPack Field Protection* setting in the Behavior Settings page (System > Settings > Behavior) to prevent the new version of the PowerPack from overwriting local changes for some commonly customized fields.

NOTE: If you are currently using the Dynamic Applications in this PowerPack to monitor devices, collection errors might occur for one or two polling cycles during the installation of a new version. To prevent collection errors during an upgrade, you can optionally disable collection for monitored devices before performing the following steps and re-enable collection after the upgrade.

To install this PowerPack:

- 1. Familiarize yourself with the *[Known](#page-2-2) Issues* for this release.
- 2. See the *Before You Install or [Upgrade](#page-1-0)* section. If you have not done so already, upgrade your system to the 10.1.0 or later release.
- 3. Download the *Microsoft: Office 365* version 106 PowerPack from the Support Site to a local computer.
- 4. Go to the PowerPack Manager page (System > Manage > PowerPacks). Click the [Actions] menu and choose *Import PowerPack*. When prompted, import *Microsoft: Office 365* version 106.
- 5. Click the [Install] button. For details on installing PowerPacks, see the chapter on *Installing a PowerPack* in the *PowerPacks* manual.

### <span id="page-2-0"></span>Features

Version 106 of the *Microsoft: Office 365* PowerPack includes the following features:

- Dynamic Applications that discover, model, and collect performance and configuration data for Office 365 resources
- Event Policies that are triggered when Office 365 resources meet certain status criteria
- Device Classes for each type of Office 365 resource monitored
- A Device Template that helps align Dynamic Applications to devices
- Sample Credentials for discovering Office 365 resources
- <span id="page-2-1"></span>• A Credential Test to ensure that your Office 365 credential works as expected

## Enhancements and Issues Addressed

The following known issues affect version 106 of the *Microsoft: Office 365* PowerPack:

- The "silo apps" content library was updated to support SL1 version 11.2.0.
- The "GraphToken" collection object was removed from the "Microsoft: Office 365 Token Manager" Dynamic Application.
- New duration values that were added to the API by Microsoft have been excluded from this version of the PowerPack due to inconsistency in data types, such as Count versus Duration (seconds).

### <span id="page-2-2"></span>Known Issues

The following known issues affect version 106 of the *Microsoft: Office 365* PowerPack:

- The Office 365 credential test may fail on the last step in versions 106 and earlier of the PowerPack. If the credential fields are correct, you may go ahead and attempt discovery of the Office 365 account.
- The Microsoft Office 365 API does not return fresh data for performance metrics. However, SL1 typically returns data for the previous 24 or 48 hours.
- The Microsoft Office 365 Graph API does not always return data in ascending or descending order. Therefore, the data that SL1 displays might be the oldest data available instead of the most recent data.
- The Microsoft Office 365 API sometimes returns an "UnknownTenantId" error in its response, causing "API 4xx" errors to appear in the device log for the virtual device used as the root Office 365 device, as well as some data collection gaps.
- Microsoft API endpoints can throttle and return 429 errors when the number of requests reaches the API limit. The errors will appear for the root virtual device and may cause some data gaps to appear in the performance metrics. If this happens often, contact ScienceLogic support.
- During initial discovery, a 4xx event error may be raised at the root device level because the cache is not yet populated. After approximately ten minutes, the event should clear itself.

#### © 2003 - 2023, ScienceLogic, Inc.

#### All rights reserved.

#### LIMITATION OF LIABILITY AND GENERAL DISCLAIMER

ALL INFORMATION AVAILABLE IN THIS GUIDE IS PROVIDED "AS IS," WITHOUT WARRANTY OF ANY KIND, EITHER EXPRESS OR IMPLIED. SCIENCELOGIC™ AND ITS SUPPLIERS DISCLAIM ALL WARRANTIES, EXPRESS OR IMPLIED, INCLUDING, BUT NOT LIMITED TO, THE IMPLIED WARRANTIES OF MERCHANTABILITY, FITNESS FOR A PARTICULAR PURPOSE OR NON-INFRINGEMENT.

Although ScienceLogic™ has attempted to provide accurate information on this Site, information on this Site may contain inadvertent technical inaccuracies or typographical errors, and ScienceLogic™ assumes no responsibility for the accuracy of the information. Information may be changed or updated without notice. ScienceLogic™ may also make improvements and / or changes in the products or services described in this Site at any time without notice.

#### Copyrights and Trademarks

ScienceLogic, the ScienceLogic logo, and EM7 are trademarks of ScienceLogic, Inc. in the United States, other countries, or both.

Below is a list of trademarks and service marks that should be credited to ScienceLogic, Inc. The ® and ™ symbols reflect the trademark registration status in the U.S. Patent and Trademark Office and may not be appropriate for materials to be distributed outside the United States.

- ScienceLogic™
- EM7<sup>™</sup> and em7™
- Simplify IT™
- Dynamic Application™
- Relational Infrastructure Management™

The absence of a product or service name, slogan or logo from this list does not constitute a waiver of ScienceLogic's trademark or other intellectual property rights concerning that name, slogan, or logo.

Please note that laws concerning use of trademarks or product names vary by country. Always consult a local attorney for additional guidance.

#### **Other**

If any provision of this agreement shall be unlawful, void, or for any reason unenforceable, then that provision shall be deemed severable from this agreement and shall not affect the validity and enforceability of any remaining provisions. This is the entire agreement between the parties relating to the matters contained herein.

In the U.S. and other jurisdictions, trademark owners have a duty to police the use of their marks. Therefore, if you become aware of any improper use of ScienceLogic Trademarks, including infringement or counterfeiting by third parties, report them to Science Logic's legal department immediately. Report as much detail as possible about the misuse, including the name of the party, contact information, and copies or photographs of the potential misuse to: [legal@sciencelogic.com](mailto:legal@sciencelogic.com). For more information, see [https://sciencelogic.com/company/legal.](https://sciencelogic.com/company/legal)

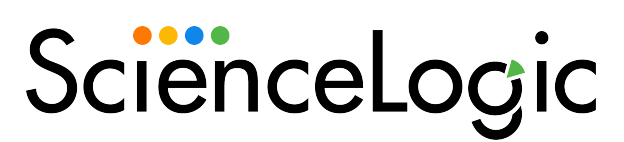

800-SCI-LOGIC (1-800-724-5644)

International: +1-703-354-1010